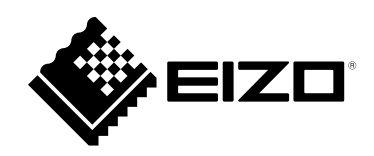

**تعليمات االستخدام**

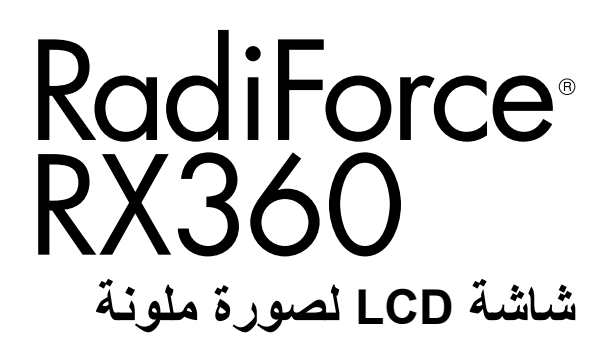

**يرجى قراءة "تعليمات االستخدام"، ودليل التركيب "مجلد منفصل" بعناية كي تعتاد على االستخدام الفعال واآلمن.**

• **لضبط الشاشة واإلعدادات، ارجع إلى دليل التركيب.**

**هام**

• **أحدث "تعليمات استخدام" متوفرة للتنزيل من موقع الويب الخاص بنا:** http://www.eizoglobal.com

### <span id="page-1-0"></span>**رموز السالمة**

يستخدم هذا الدليل وهذا المنتج رموز السالمة الموضحة أدناه. حيث توضح هذه الرموز معلومات هامة للغاية. بعد لذا، يرجى قراءتها بعناية.

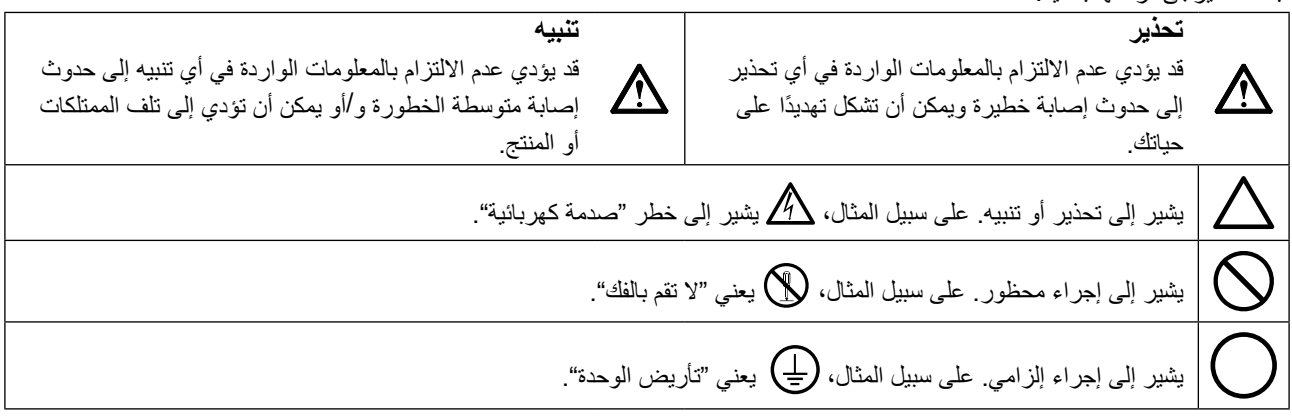

ً تم ضبط هذا المنتج تحديدا لالستخدام في المنطقة التي تم شحنه منها في األصل. إذا تم تشغيله خارج هذه المنطقة، فقد ال يتم تشغيل المنتج كما هو موضح حسب المواصفات.

كافة الحقوق محفوظة. ال تجوز إعادة إصدار أي جزء من هذا الدليل أو تخزينه على نظام استرجاع أو نقله في أي صورة أو بأي وسيلة، سواء كانت إلكترونية أو ميكانيكية أو أي طريقة أخرى دون الحصول على إذن كتابي مسبق من شركة EIZO. لا تتحمل شركة EIZO أي التزام بإضفاء صفة السرية على أي مواد أو معلومات مسلّمة لها قبيل إجراء الترتيبات اللازمة عقب تسلم شركة EIZO لتلك المعلومات ذات الصلة. لقد بُذل أقصى مجهود للتأكد من تقديم هذا الدليل لأحدث المعلومات، يُرجى ملاحظة أن مواصفات شاشة EIZO عرضة للتغيير دون إشعار.

# **PRECAUTIONS( احتياطات(**

# **هام**

- <span id="page-2-0"></span> •ً تم ضبط هذا المنتج تحديدا لالستخدام في المنطقة التي تم شحنه منها في األصل. إذا تم استخدام المنتج خارج المنطقة، فقد ال يتم تشغيله كما هو محدد حسب المواصفات.
	- •بالنسبة للسالمة الشخصية والصيانة الصحيحة، يرجى قراءة هذا القسم بعناية وعبارات التنبيه على الشاشة.

### **موقع عبارات التنبيه**

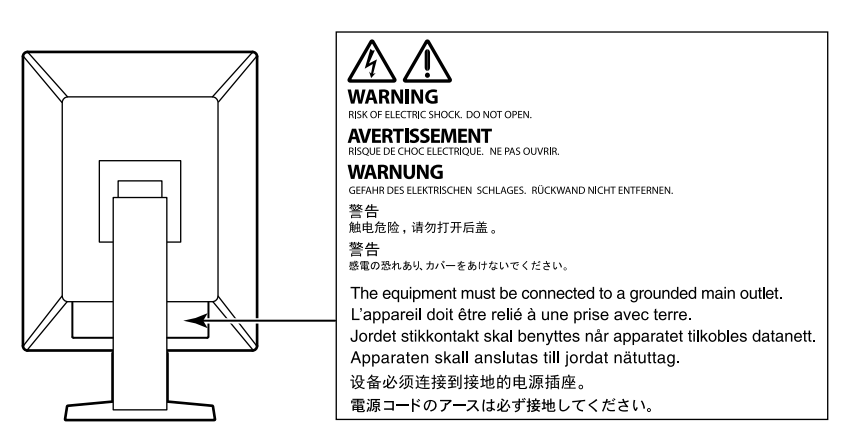

### **الرموز الموجودة في الوحدة**

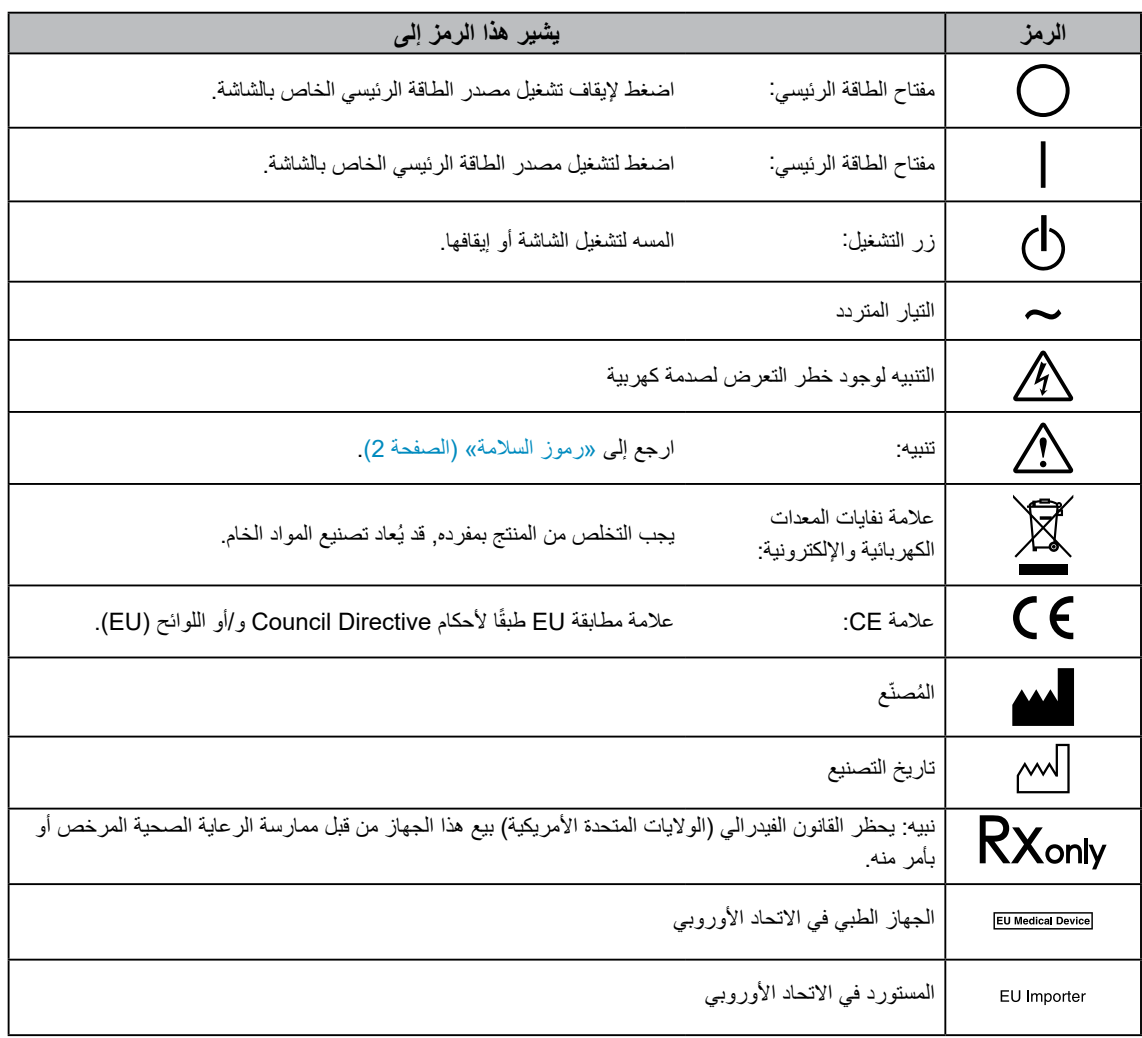

### **إذا انبعث من الوحدة دخان، أو روائح تشبه رائحة شيء يحترق، أو صدر عنها أصوات غريبة مزعجة، فقم بفصل كافة توصيالت الطاقة في الحال واتصل بمندوب EIZO المحلي لطلب النصح منه.**

قد تتسبب محاولة استخدام الوحدة المتعطلة في نشوب حريق أو التعرض لصدمة كهربية أو إلحاق تلف بالجهاز.

### **لال تقم بتفكيك أو تعديل الوحدة.**

قد ينتج عن الهيكل أو تعديل الوحدة نشوب حريق أو صدمات كهربية أو حروق.

### **ارجع إلى موظف الصيانة المؤهل للقيام بكافة عمليات الصيانة.**

ال تقم بمحاولة صيانة هذا المنتج بنفسك فإن فتح أو إزالة األغطية قد يؤدي إلى نشوب حريق، وصدمات كهربية أو تلف الجهاز.

### ي**ُنصح بإبعاد الاشياء الصغير**ة أو السوائل عن الوحدة<sub>-</sub>

قد تتسبب األشياء الصغيرة التي تقع دون قصد عبر فتحات التهوية إلى داخل الهيكل أو السوائل التي قد تنسكب داخله في نشوب حريق أو التعرض لصدمة كهربية أو إلحاق تلف بالجهاز. في حالة وقوع أي شيء/انسكاب أي سائل داخل الهيكل، قم بفصل قابس الوحدة في الحال. اطلب من مهندس الصيانة المؤهل فحص الوحدة قبل استخدامها مرة أخرى.

### **ضع الوحدة في مكان مستقر وصلب.**

قد تسقط الوحدة التي تم وضعها على سطح غير كافي وقد يؤدي ذلك إلى حدوث إصابة أو تلف األجهزة. في حالة سقوط الوحدة، قم بفصل الطاقة في الحال واتصل بمندوب EIZO المحلي لطلب النصح منه. ال تقم باالستمرار في استخدام وحدة تالفة. قد يؤدي استخدام وحدة تالفة إلى نشوب حريق أو حدوث صدمة كهربية.

### **استخدم الوحدة في المكان المالئم.**

قد يتسبب عدم القيام بهذا في نشوب حريق أو حدوث صدمة كهربية أو إلحاق التلف بالجهاز.

- •ال تقم بوضع الوحدة في األماكن المفتوحة.
- •ال تقم بوضع الوحدة في وسائل النقل )السفن والطائرات والقطارات والحافالت وما شابه(.
	- •ال تقم بوضع الوحدة في بيئة متربة أو رطبة.
- •ال تقم بوضع الوحدة في مكان يحتمل أن تتعرض فيه الشاشة للبلل )الحمامات والمطابخ وما شابه(.
	- •ال تقم بوضع الوحدة في مكان قد تتعرض فيه الشاشة للبخار بصورة مباشرة.
	- •ال تقم بوضع الوحدة بالقرب من أجهزة توليد الحرارة أو أجهزة ضبط الرطوبة.
		- •ال تقم بوضعه في موقع يتعرض فيه المنتج لضوء الشمس المباشر.
			- •ال تقم بوضع الوحدة في بيئة بها غاز قابل لالشتعال.
- •تجنب وضعه في بيئات تحتوي على غازات مسببة للتآكل )مثل غاز ثاني أكسيد الكبريت وكبريتيد الهيدروجين وثاني أكسيد النيتروجين والكلور والأمونيا والأوزون).
- •تجنب وضعه في بيئات تحتوي على أتربة ومركبات تساعد على التآكل في الهواء )امثل كلوريد الصوديوم والكبريت) والمعادن الموصلة وغيرها من المركبات الأخرى.

**ً لتجنب خطر االختناق، احتفظ بأكياس التعبئة البالستيكية بعيدا عن األطفال واألطفال الرضع.**

### استخدم سلك الطاقة المرفق وقم بالتوصيل وفقًا لمعيار مأخذ التيار بدولتك<sub>.</sub>

تأكد من البقاء في حدود الجهد الكهربي المقدر لسلك الطاقة. قد يتسبب عدم القيام بهذا في نشوب حريق أو حدوث صدمة كهربية. مصدر إمداد الطاقة: Vac100-240 50/60 هرتز

### **لفصل سلك الطاقة، قم بنزع القابس بثبات واسحبه.**

قد يؤدي الربط على السلك إلى تلفه مما يؤدي إلى نشوب حريق أو حدوث صدمات كهربية.

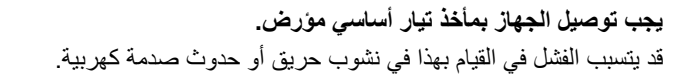

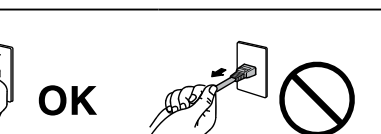

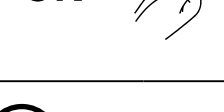

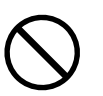

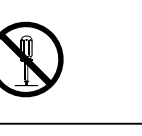

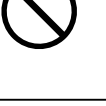

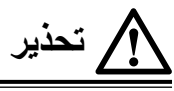

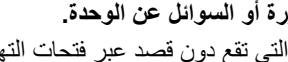

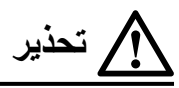

**استخدم الجهد الصحيح.**

- تم تصميم الوحدة للاستخدام مع الجهد المحدد فقط. قد يتسبب الاتصال بجهد كهربي آخر غير المحدد في "تعليمات الاستخدام" هذه إلى نشوب حريق أو صدمة كهربية أو تلف الجهاز.
	- مصدر إمداد الطاقة: Vac100-240 50/60 هرتز
	- •ال تقم بالتحميل الزائد على الدائرة الكهربية الخاصة بك، ألن هذا من الممكن أن يؤدي إلى نشوب حريق أو حدوث صدمة كهربية.

### **قم بالتعامل مع سلك الطاقة بعناية.**

- •ال تضع السلك أسفل الوحدة أو أي أشياء أخرى ثقيلة.
	- •ال تقم بالسحب أو الربط على السلك.
- في حالة تلف سلك الطاقة، قم بإيقاف استخدامه. قد يؤدي استخدام سلك تالف إلى نشوب حريق أو حدوث صدمة كهربية.

**ال ينبغي على المشغل مالمسة المريض أثناء لمسه للمنتج.** هذا المنتج غير مصمم ليتم لمسه بواسطة المرضى.

**ً ال تقم أبدا بلمس القابس أو سلك الطاقة في حالة وجود رعد.** فإن لمسهم قد يؤدي إلى صدمة كهربية.

#### **عند إرفاق ركيزة ذراع، يرجى الرجوع إلى دليل المستخدم لركيزة الذراع وقم بتركيب الوحدة بأمان.**

عد القيام بذلك قد يؤدي إلى انفصال الوحدة، والذي قد يؤدي إلى حدوث إصابات أو تلف الأجهزة. قبل التركيب، تأكد من أن المكاتب والحوائط والأشياء األخرى المثبت عليها ركيزة الذراع لديها قوى ميكانيكية كافية. عند إسقاط الوحدة، يرجى االتصال بمندوب EIZO المحلي واطلب النصح منه. ال تقم باالستمرار في استخدام وحدة تالفة. قد يؤدي استخدام وحدة تالفة إلى نشوب حريق أو حدوث صدمة كهربية. عند إعادة ربط ركيزة اإلمالة، يرجى استخدام نفس المسامير وإحكامهم بأمان.

#### **ً بأيد عارية. ا تقم بلمس لوحة LCD التالفة مباشرة**

بلور الكريستال الذي قد يتسرب من اللوحة سام إذا دخل العين أو الفم. إذا تعرض أي جزء من الجلد أو الجسم بشكل مباشر للوحة، فيرجى غسلهم بالكامل. إذا نتج عن ذلك بعض الأعراض الجسدية، فيرجى استشارة الطبيب الخاص بك.

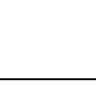

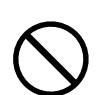

# **تنبيه**

### **تعامل بعناية عند حمل الوحدة.**

قم بفصل سلك الطاقة والكابلات عند نقل الوحدة. بمثل نقل الوحدة مع ترك السلك متصلاً خطرًا. قد يؤدي ذلك إلى حدوث إصابات.

#### **ًا للطرق المحددة الصحيحة. قم بحمل الوحدة أو وضعها وفق**

•عند حمل الوحدة، قم بإمساكها بثبات كما في هو موضح في الرسم التوضيحي أدناه.

•تعتبر الشاشات بمقاس 30 بوصة وأكثر ثقيلة الوزن. عند فك تغليف الشاشة و/أو حملها، تأكد من وجود شخصين على األقل عند القيام بذلك.

قد يؤدي إسقاط الوحدة إلى وقوع إصابات أو تلف األجهزة.

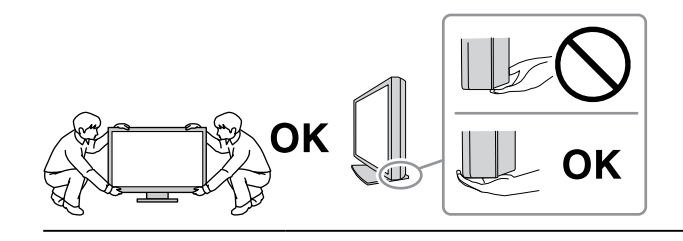

#### **ال تقم بسد فتحات التهوية الموجودة بالهيكل.**

- •ال تقم بوضع أي أشياء على فتحات التهوية.
	- •ال تقم بتركيب الوحدة في مكان مغلق.
- •ً ال تقم باستخدام الوحدة وهي مائلة أو تقلبها رأسا على عقب.

يعمل سد فتحات التهوية على منع تدفق الهواء بشكل مناسب وقد يتسبب في نشوب حريق أو حدوث صدمة كهربية أو إلحاق التلف بالجهاز.

**ال تقم بلمس القابس ويديك مبتلة.**

القيام بهذا قد يؤدي إلى حدوث صدمة كهربية.

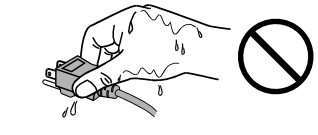

**استخدم مأخذ تيار يسهل الوصول إليه.** حيث يضمن هذا إمكانية فصل التيار بشكل سريع في حالة حدوث مشكلة.

**قم بتنظيف المنطقة حول قابس الطاقة وفتحة تهوية الشاشة من آن إلى آخر.**

قد يؤدي وجود الغبار والماء أو الزيت على القابس إلى نشوب حريق.

**قم بفصل الوحدة قبل تنظيفه.**

قد يؤدي تنظيف الوحدة عندما تكون متصلة بمأخذ الطاقة إلى حدوث صدمة كهربية.

**إذا كنت تنوي ترك الوحدة غير مستخدمة لفترة ممتدة، فقم بفصل سلك الطاقة من مأخذ الحائط بعد إيقاف تشغيل مفتاح الطاقة للحصول على السالمة والحفاظ على الطاقة.**

تخلص من هذا المنتج وفقًا لقوانين المنطقة أو بلد الإقامة<sub>-</sub>

**وللمستخدمين في إقليم المنطقة االقتصادية األوروبية وسويسرا: في حال حدوث أي حادثة خطيرة تتعلق بالجهاز، يجب إبالغ الشركة المصنعة و السلطة المختصة في الدولة العضو التي يقيم فيها المستخدم و/أو المريض.**

# **إشعار لشاشة العرض هذه**

## **غرض االستخدام**

<span id="page-6-0"></span>تم تخصيص هذا المنتج الستخدامه في عرض الصور الشعاعية للمراجعة والتحليل والتشخيص من خالل متخصصين طبيين مدربين. شاشة العرض غير مخصصة لتصوير الثدي الشعاعي.

### **تنبيه**

- •قد ال يتم تغطية هذا المنتج من خالل الضمان لالستخدامات غير الموضحة في هذا الدليل.
	- •يتم العمل بالمواصفات المذكورة في هذا الدليل فقط عند استخدام التالي:
		- أسالك الطاقة المتوفرة مع المنتج
		- -كابالت اإلشارة المحددة من خاللنا-
	- •استخدم المنتجات االختيارية فقط المصنعة أو المحددة من خاللنا مع هذا المنتج.

### **احتياطات االستخدام**

- •قد تتشوه القطع )مثل لوحة LCD )على المدى الطويل. تحقق من آن آلخر من عملهم بشكل طبيعي.
- •عندما يتم تغيير صورة الشاشة بعد عرض نفس الصورة لفترة ممتدة من الزمن، فقد تظهر الصورة التلوية. استخدم شاشة التوقف أو وظيفة توفير ً الطاقة لتجنب عرض نفس الصورة لفترات ممتدة من الزمن. اعتمادا على الصورة، قد تظهر صورة بعدية حتى لو تم عرضها لفترة زمنية قصيرة. ِ إلزالة مثل هذه الظاهرة، قم بتغيير الصورة أو أبق الطاقة قيد اإليقاف لعدة ساعات.
- •سوف تستغرق حوالي دقائق قليلة بالنسبة لجودة الصورة كي تصل إلى المستوى المقبول. يرجى االنتظار بضع دقائق أو أكثر بعد تشغيل طاقة شاشة العرض أو تنشيط شاشة العرض من وضع حفظ الطاقة، ثم قم بإجراء االختبارات التشخيصية.
- •إذا استمرت الشاشة في العرض بشكل متواصل لفترة طويلة من الوقت، فقد تظهر بقع معتمة أو حروق. إلطالة عمر الشاشة، نوصي بإغالق شاشة العرض من آن آلخر.
	- قد تظهر الصورة التلوية حتى بعد انقضاء فترة زمنية قصيرة تبعًا للصورة المعروضة. إذا حدث هذا، فقد يعمل تغيير الصورة أو ترك الطاقة في وضع اإليقاف لساعات قليلة على حل المشكلة.
- الضوء الخلفي للوحة LCD لديه عمر ثابت. اعتمادًا على نمط الاستخدام، كالاستخدام لفترات طويلة مستمرة، فقد يُستهلّك عمر الإضاءة الخلفية في وقت أقل، الأمر الذي يتطلب الاستبدال. عندما تصبح الشاشة مظلمة أو تبدأ في الوميض، يرجى الاتصال بمندوب EIZO المحلي الخاص بك.
- •قد يوجد لدى الشاشة عدد من وحدات البيكسل المشوهة أو عدد صغير من النقط المضيئة على الشاشة. يرجع ذلك إلى الخصائص الخاصة باللوحة ذاتها، وليس عطل بالمنتج.
- •ال تضغط على لوحة LCD أو حافة اإلطار بقوة، حيث قد يؤدي هذا إلى خلل في وظائف العرض، مثل أنماط التداخل، وما إلى ذلك. في حال الضغط باستمرار على سطح لوحة LCD، فقد يتشوه الكريستال السائل أو قد تتلف لوحة LCD.( في حالة بقاء عالمات الضغط على اللوحة، اترك شاشة العرض مع شاشة بيضاء أو سوداء. قد تختفي الأعراض.)
- لا تقم بخدش لوحة LCD أو بالضغط عليها باستخدام أشياء حادة، لأن ذلك قد يتسبب في تلفها. لا تحاول التنظيف باستخدام الأنسجة لأن ذلك قد يؤدي إلى خدش باللوحة.
	- لا تلمس مستشعر المعايرة الداخلي (المستعشر الأمامي المتكامل). قد يؤدي القيام بذلك إلى تقليل دقة القياس أو التسبب في تلف الجهاز.
	- تبعًا للبيئة، قد تختلف القيمة التي تم قياسها بواسطة مستشعر الإضاءة المدمج عن القيمة المعروضة على عداد الإضاءة الفريد من نوعه.
	- •عندما تكون شاشة العرض باردة وتم إحضارها إلى الغرفة أو ارتفعت درجة حرارة الغرفة بسرعة، فقد يحدث تكاثف لقطرات الندى على األسطح الداخلية والخارجية لشاشة العرض. في هذه الحالة، لا تقم بتشغيل شاشة العرض. بدلاً من ذلك، انتظر حتى يختفي تكاثف قطرات الندى، وإلا فقد يتسبب ذلك في تلف شاشة العرض.

## **الستخدام الشاشة لفترة طويلة**

### **التحكم في الجودة**

- <span id="page-7-0"></span> •تتأثر جودة العرض على الشاشات بمستوى جودة إشارات الدخل ومدى تدهور حالة المنتج. قم بإجراء الفحص اليومي والفحوص البصرية والاختبارات الدورية المنتظمة حتى تتوافق مع المعابير الطبية / التوجيهات الإرشادية تبعًا لطريقة استخدامك، وقم بإجراء المعايرة حسب الضرورة. يتيح لك استخدام برنامج التحكم بجودة شاشة RadiCS القيام بتنفيذ عملية التحكم بالجودة بمستوى عالٍ بحيث يلبي المعايير الطبية / التوجيهات اإلرشادية.
- يستغرق الأمر حوالي 15 دقيقة (تحت ظروف القياس لدينا) حتى يستقر عرض شاشة العرض. يرجى الانتظار 15 دقيقة أو أكثر بعد تشغيل طاقة الشاشة أو تم تنشيط الشاشة من وضع توفير الطاقة، قبل إجراء اختبارات متعددة للتحكم بالجودة أو المعايرة أو ضبط الشاشة الخاصة بالشاشة.
- •نوصي بأن يتم ضبط شاشات العرض إلى المستوى الموصى به أو أقل لتقليل التغييرات في اللمعان بواسطة االستخدام طويل المدى والحفاظ على سطوع ثابت.
- لضبط نتائج القياس لمستشعر المعايرة المتكامل (المستشعر الأمامي المتكامل) على تلك الخاصة بمستشعر EIZO الخارجي (مستشعر 1UX1 ُباع على حدة، قم بتنفيذ التصحيح بين المستشعر األمامي والمستشعر الخارجي باستخدام LE RadiCS / RadiCS. تيح أو 2UX )والذي ي لك التصحيح الدوري الحفاظ على دقة القياس للمستشعر األمامي المتكامل عند مستوى يكافئ ذلك الخاص بالمستشعر الخارجي.

#### **تنبيه**

 •ٍ قد تتغير حالة العرض الخاصة بالشاشة بشكل مفاجئ بسبب خطأ في التشغيل أو تغيير مفاجئ في اإلعداد. یوصی باستخدام الشاشة بينما تكون أزرار التحكم مقفلة بعد ضبط الشاشة الخاصة بالشاشة. للحصول على تفاصيل حول كيفية الضبط، راجع دليل التركيب )على ROM-CD).

#### **التنظيف**

يوصى بالتنظيف من آن آلخر للحفاظ على مظهر شاشة العرض جديدة وإلطالة عمر التشغيل الخاص بها. امسح الأتربة الموجودة على الهيكل أو اللوحة برفق باستخدام قطعة قماش ناعمة مبللة بكمية قليلة من الماء أو بأحد المواد الكيمائية المذكورة أدناه.

#### **المواد الكيمائية المسموح باستخدامها للتنظيف**

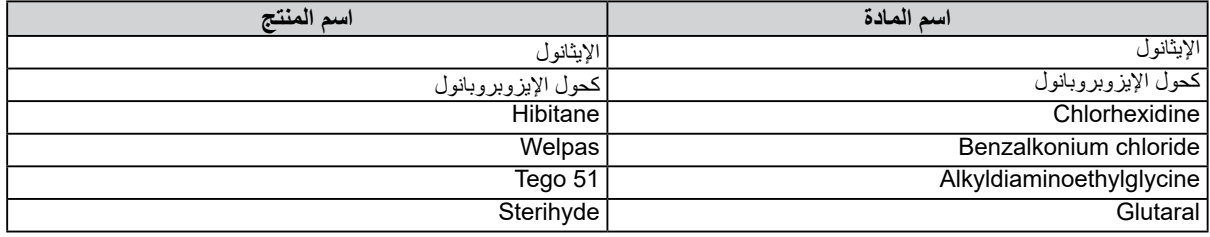

#### **تنبيه**

- •ال تستخدم المواد الكيمائية بشكل متكرر. قد تتسبب المواد الكيميائية مثل الكحول والمحلول المطهر في اختالف اللمعان وفقدان اللمعان وتالشي الهيكل أو ً اللوحة وأيضا تدهور جودة الصورة.
	- •ال تستخدم أي مرقق أو بنزين أو شمع أو منظف كاشط، والذي قد يؤدي إلى تلف الهيكل أو اللوحة.
		- •ً ال تجعل المواد الكيمائية تالمس الشاشة مباشرة.

**مالحظة**

•من المستحسن استخدام ScreenCleaner( منظف الشاشة( )متوفر كخيار( لتنظيف الخزانة و سطح لوحة شاشة LCD.

## **الستخدام شاشة العرض بشكل مريح**

•بدء تشغيل شاشة العرض لفترة طويلة قد يرهق عينيك. استرح لمدة 10 دقائق كل ساعة.

انظر إلى الشاشة من على بُعد مناسب ومن زاوية مناسبة.

# المحتويات

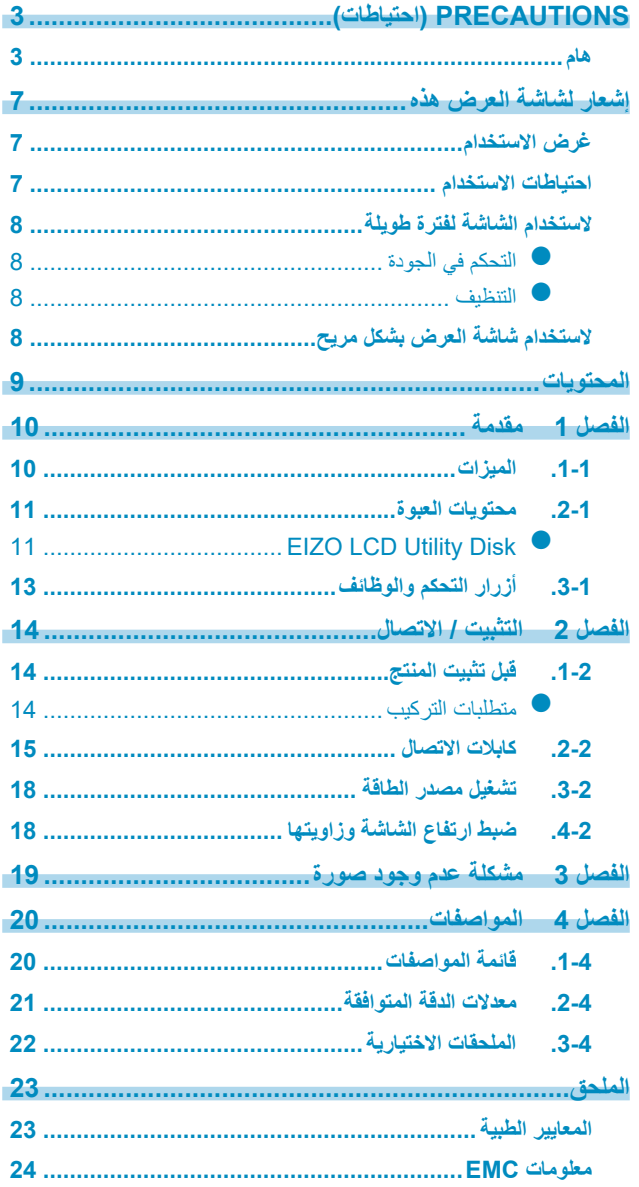

 $\label{prop:main}$ 

# **لصفل 1 مقدمة**

شكرًا لك كثيرًا لاختيارك شاشة عرض LCD لصورة ملونة من EIZO.

## **1-1-1الميزات**

### **شاشة ألوان وأحادية اللون هجين**

<span id="page-9-0"></span>عند تمكين وظيفة Hybrid Gamma PXL (جاما الهجينة PXL)، يقوم هذا المنتج تلقائيًا بالتمييز بين الاجزاء الملونة والاجزاء احادية اللون لنفس الصورة على مستوى البكسل ويعرضها على التوالي بتدرجات مثالية.

### **توصيل األسالك البسيط**

باإلضافة إلى طرف توصيل الدخل الخاص في DisplayPort ً ، تم توفير طرف توصيل الخرج أيضا. من طرف توصيل الخرج ) (، يمكن إخراج اإلشارة على شاشة مختلفة.

### **دعم تشغيل PinP**

مجهز بتشغيل وظيفة PinP (صورة داخل صورة)، والتي يمكن استخدامها لعرض دخل إشارة فيديو بخلاف دخل الفيديو الأساسي في النافذة الفرعية في الوقت نفسه. يمكن عرض نافذة PinP الفرعية أو إخفاؤها عند الضرورة.

#### **تصميم موفر للمساحة**

تحتوي الشاشة على منفذين من منافذ USB الصاعدة. يمكنك تشغيل اثنين من أجهزة الكمبيوتر باستخدام مجموعة واحدة من أجهزة USB )الماوس، لوحة المفاتيح، إلخ( من خالل التبديل بين أجهزة الكمبيوتر.

### **تشغيل الشاشة من الماوس ولوحة المفاتيح**

باستخدام برنامج التحكم في جودة شاشة عرض LE RadiCS/RadiCS، يمكنك إجراء عمليات التشغيل التالية الخاصة بالشاشة باستخدام الماوس ولوحة المفاتيح:

- •تبديل أوضاع مفتاح CAL
	- •تبديل إشارات الدخل
- •وظيفة تعين وضع Switch CAL( مفتاح CAL )إلى جزء من الشاشة وعرض الصورة )Focus-and-Point( )التصويب والتركيز(
	- •عرض أو إخفاء النافذة الفرعية الخاصة في PinP( Seek-and-Hide)
	- •يستخدم تبديل أجهزة الكمبيوتر لتشغيل أجهزة USB( Go-and-Switch)

**مالحظة**

 •يتيح لك برنامج LE RadiCS / RadiCS عرض أو إخفاء النافذة الفرعية الخاصة في PinP وتبديل جهاز الكمبيوتر الذي تم استخدامه لتشغيل أجهزة USB في الوقت نفسه. للحصول على المزيد من المعلومات حول إجراء اإلعداد، راجع دليل المستخدم الخاص في LE RadiCS / RadiCS.

### **التحكم في الجودة**

- تحتوي هذه الشاشة على مستشعر المعايرة المدمج (المستشعر الأمامي المتكامل). يتيح هذا المستشعر للشاشة القيام بالمعايرة (المعايرة الذاتية) وفحص تدرج الرمادي بشكل مستقل.
- •باستخدام LE RadiCS الذي تم تثبيته بالشاشة، يمكنك إدارة السجل ذات الصلة بالشاشة، والمعايرة الذاتية المستهدفة والجدول الزمني للتنفيذ.
	- •يتيح لك برنامج التحكم بجودة شاشة RadiCS القيام بتنفيذ عملية التحكم بالجودة بحيث يلبي المعايير الطبية/التوجيهات اإلرشادية.

# **2-2-1محتويات العبوة**

<span id="page-10-0"></span>ُرجى التأكد من توافر كافة العناصر التالية بالعبوة. إذا كانت أي منها مفقودة أو تالفة، اتصل بالوكيل لديك أو بوكيل EIZO المحلي ي الممثل المدرج في الورقة المرفقة.

**مالحظة**

- •يوصى بتخزين الصندوق ومواد التغليف بحيث يمكن استخدامها من أجل تحريك أو نقل المنتج.
	- •الشاشة

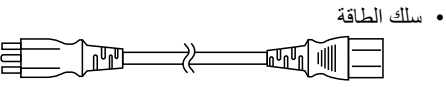

- •كابل اإلشارة الرقمي: 2 x 300PP DisplayPort - DisplayPort  $\mathbb{F}[\mathbb{N}]$   $\longrightarrow$   $\mathbb{F}[\mathbb{N}]$
- •كابل USB: 2 x 300UU  $F = T$ ⊉
	- **EIZO LCD Utility Disk (CD-ROM)** . •تعليمات االستخدام

### **EIZO LCD Utility Disk**  $\bullet$

تحتوي اسطوانة CD-ROM على العناصر التالية. ارجع إلى "Readme.txt" على القرص للقيام بإجراءات بدء تشغيل البرامج أو إجراءات

- مرجع الملف. •ملف txt.Readme
- •برنامج التحكم في جودة شاشة عرض LE RadiCS( لنظام Windows)
	- •دليل المستخدم
	- دليل تركيب الشاشة
	- دليل المستخدم الخاص في LE RadiCS
		- •أبعاد الرسم التخطيطي
			-

### **RadiCS LE**

يتيج لك LE RadiCS القيام بتنفيذ التحكم بالجودة وعمليات تشغيل الشاشة التالية. للحصول على المزيد من المعلومات حول البرنامج أو إجراء اإلعداد، راجع دليل المستخدم الخاص في LE RadiCS.

### **التحكم في الجودة**

- •تنفيذ المعايرة
- •عرض نتائج االختبار في قائمة وإنشاء تقرير االختبار
- •إعداد المعايرة الذاتية المستهدفة والجدول الزمني للتنفيذ

### **عمليات تشغيل الشاشة**

- •تبديل أوضاع مفتاح CAL
	- •تبديل إشارات الدخل
- •وظيفة تعين وضع Switch CAL( مفتاح CAL )إلى جزء من الشاشة وعرض الصورة )Focus-and-Point( )التصويب والتركيز(
	- •عرض أو إخفاء النافذة الفرعية الخاصة في (Seek-and-Hide) PinP
	- •يستخدم تبديل أجهزة الكمبيوتر لتشغيل أجهزة (Go-and-Switch) USB
		- الدخول في وضع توفير الطاقة (Backlight Saver)

#### **تنبيه**

 •إن المواصفات الخاصة في LE RadiCS خاضعة للتغيير دون إشعار. إن اإلصدار األخير الخاص في LE RadiCS متوفر للتنزيل من موقع الويب الخاص بنا: [com.eizoglobal.www://http](http://www.eizoglobal.com)

### **الستخدام LE RadiCS**

للحصول على المعلومات حول كيفية تركيب واستخدام LE RadiCS، راجع دليل المستخدم الخاص في LE RadiCS( على ROM-CD). عند استخدام LE RadiCS، قم بتوصيل الشاشة بجهاز الكمبيوتر الخاص بك باستخدام كابل USB المرفق. للحصول على المزيد من المعلومات حول كيفية توصيل الشاشة، انظر "2-2 كابلات الاتصال" (الصفحة 15).

**3-3-1أزرار التحكم والوظائف**

<span id="page-12-0"></span>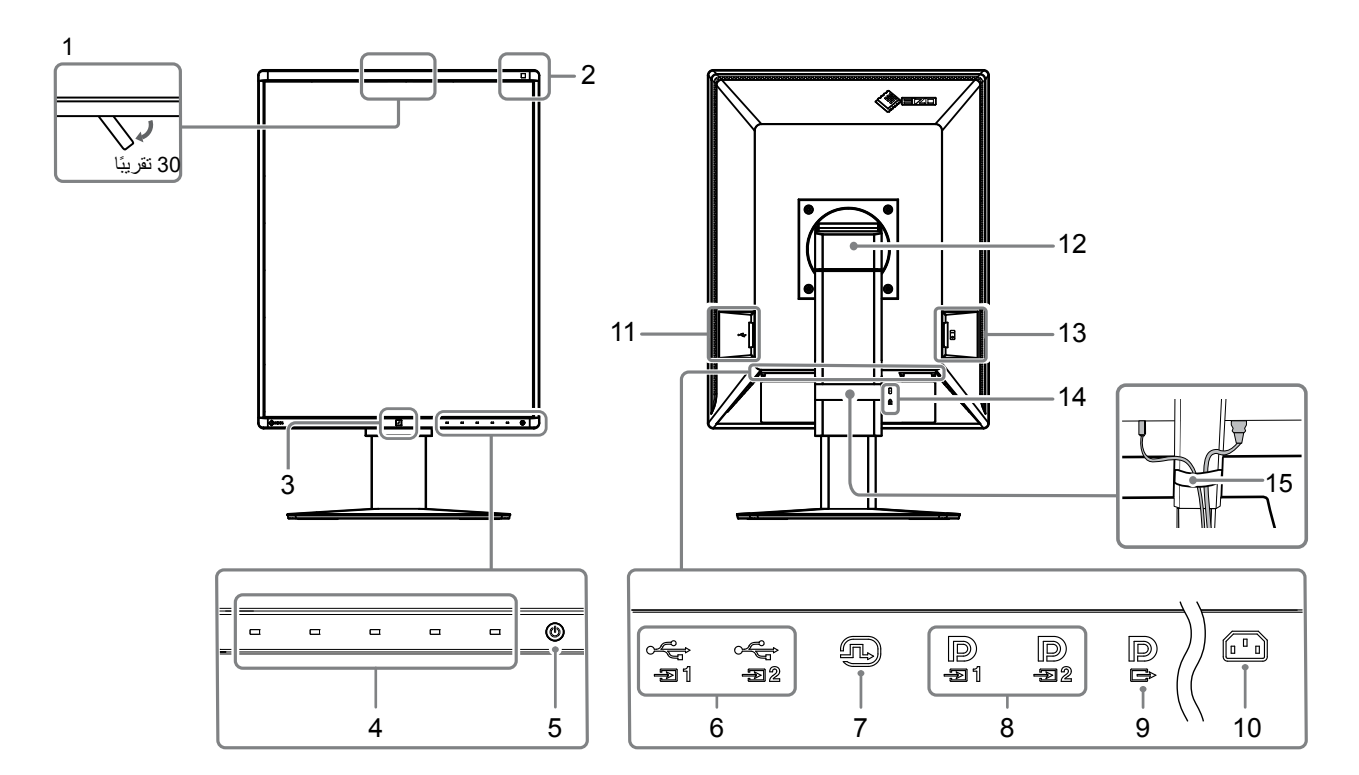

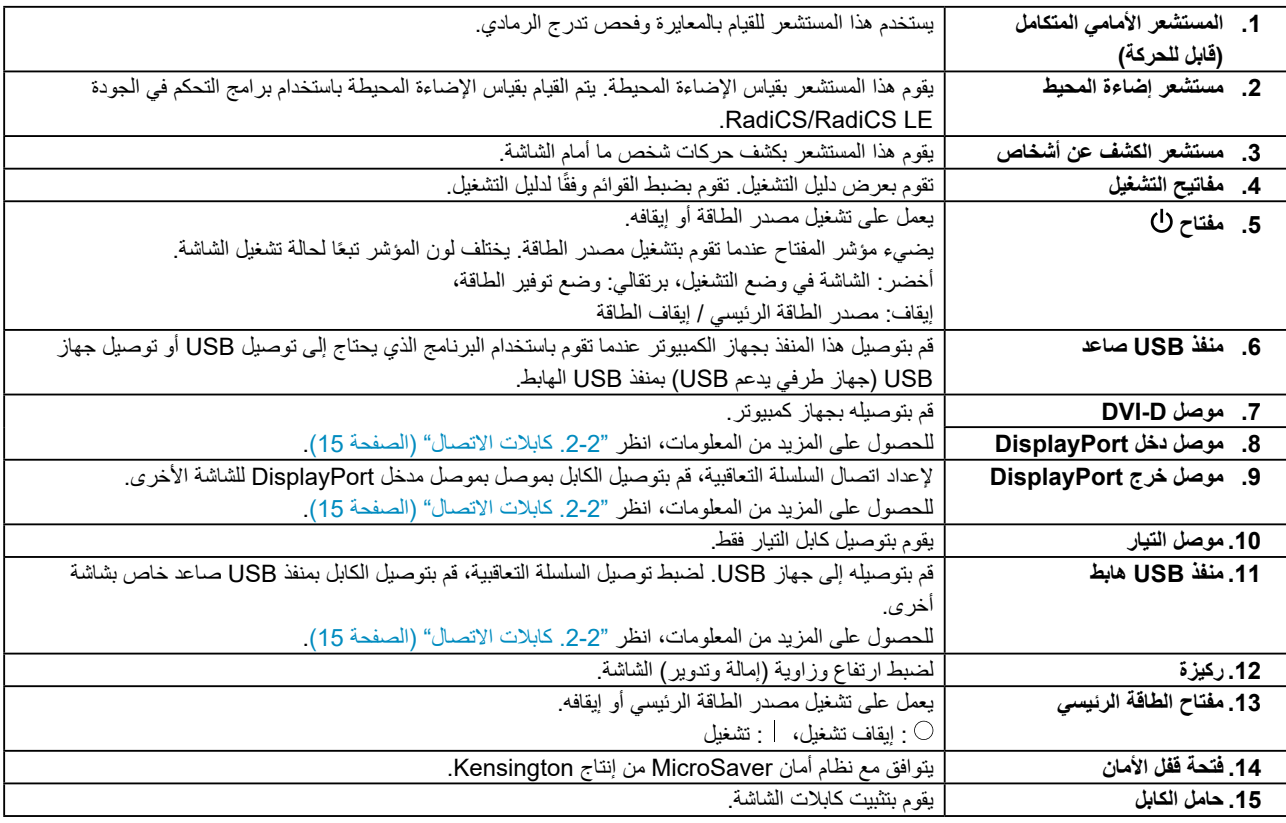

# **لصفل 2 التثبيت / االتصال**

# **2-222قبل تثبيت المنتج**

<span id="page-13-0"></span>اقرأ بعناية "الاحتياطات" (صفحة 3) واتبع التعليمات دائمًا. إذا وضعت هذا المنتج على مكتب مطلي بالورنيش، فقد يلتصق اللون بأسفل القائم بسبب مكونات المطاط. افحص سطح المكتب قبل االستخدام.

### **متطلبات التركيب**

عند تركيب شاشة العرض في الحامل، تأكد من وجود مسافة كافية حول جوانب الشاشة وخلفها وأعالها.

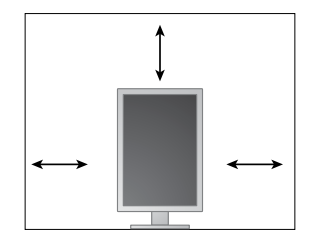

**تنبيه**

•ضع شاشة العرض بحيث ال يكون هناك ضوء يتداخل مع الشاشة.

# **2-222كابالت االتصال**

#### **تنبيه**

- •ٍ تأكد من إيقاف تشغيل كل من الشاشة وجهاز الكمبيوتر.
- <span id="page-14-0"></span> •عند استبدال الشاشة الحالية بهذه الشاشة، راجع ["](#page-20-1).2-4 [معدالت الدقة المتوافقة" \)الصفحة](#page-20-1) 21( لتغيير إعدادات جهاز الكمبيوتر الخاصة بالدقة وتردد المسح العمودي إلى تلك اإلعدادات المتاحة لهذه الشاشة قبل التوصيل بالكمبيوتر.
	- **.1ارفع ارتفاع شاشة العرض إلى أعلى موضع.**
	- **.2أدر الشاشة بمقدار 90 درجة في اتجاه عقارب الساعة.**

تكون الشاشة مركبة في اتجاه أفقي قبل الشحن.

### **.3 قم بتوصيل كابالت اإلشارة.**

تحقق من أشكال الموصالت، وقم بتوصيل الكابالت. بعد توصيل كابل DVI، قم بشد أدوات التثبيت إلحكام ربط الموصالت.

- **تنبيه**
- •تتضمن الشاشة نوعين من موصالت DisplayPort: موصل الدخل والخرج. عند توصيل الشاشة بجهاز كمبيوتر، قم بتوصيل الكابل بموصل الدخل.
	- •عند استخدام اتصال السلسلة التعاقبية، قم بتوصيل الكابل بموصل الدخل .
- عند توصيل الشاشة بجهاز كمبيوتر ، قم بتوصيل الكابل بموصل الدخل. للحصول على التفاصيل، يُرجى الرجوع لدليل التركيب المتوفر (على CD-ROM).

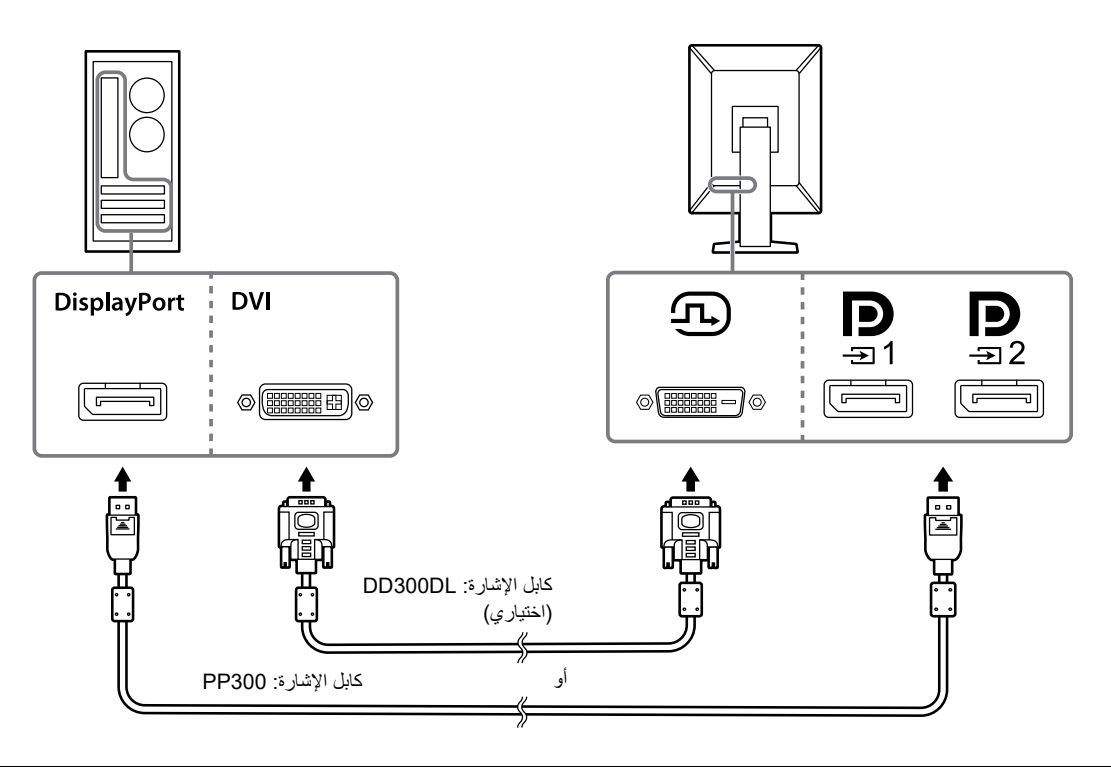

**مالحظة**

- •إذا كان من الصعب إدخال الكابالت، فقم بضبط زاوية شاشة العرض.
- عند عرض إشارة 1 DisplayPort ( إمس) أو 2 DisplayPort ( يمس)، تكون نافذة PinP الفرعية متاحة. للحصول على التفاصيل، يُرجى الرجوع لدليل التركيب المتوفر )على ROM-CD).

**عند توصيل شاشات عرض أخرى باستخدام اتصال السلسلة التعاقبية**

إن دخل اإلشارة على هو خرج شاشة أخرى.

### **تنبيه**

- •قم بزيارة الموقع اإللكتروني الخاص في EIZO للحصول على معلومات حول الشاشات ولوحات الرسومات البيانية التي يمكن استخدامها لتوصيل السلسلة التعاقبية: [com.eizoglobal.www://http](http://www.eizoglobal.com)
	- •عند استخدام اتصال السلسلة التعاقبية، قم بتوصيل الكابل بموصل الدخل .
	- •إلعداد اتصال السلسلة التعاقبية، يلزمك اختيار "1 DisplayPort "-" Format Signal "في قائمة Settings Administrator( إعدادات المسؤول) وقم بإعداد "Version" على "2.2". للحصول على التفاصيل، يُرجى الرجوع لدليل التركيب المتوفر (على CD-ROM).
		- •انزع الغطاء قبل توصيل كابل اإلشارة.

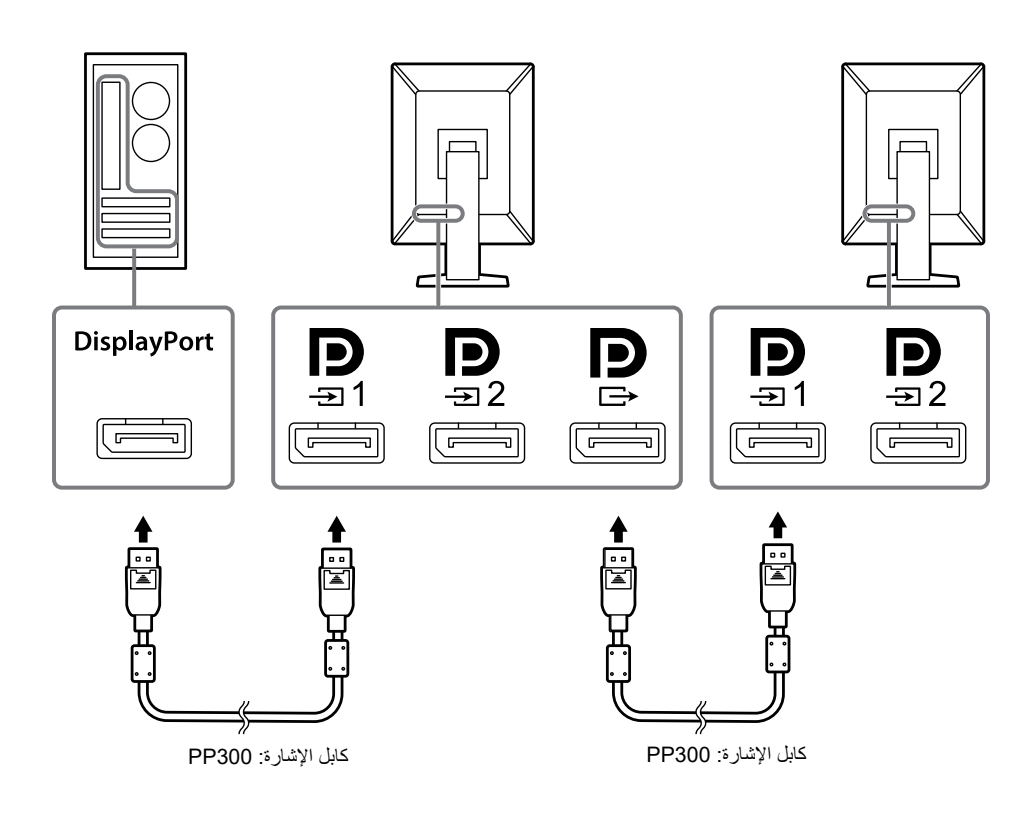

### **.4 قم بتوصيل سلك الطاقة بمأخذ التيار وموصل التيار بالشاشة.**

قم بإدخال سلك الطاقة بالكامل داخل الشاشة.

**.5 عندما تقوم باستخدام LE RadiCS / RadiCS أو توصيل جهاز USB( جهاز طرفي يدعم USB )بالشاشة، قم بتوصيل كابل USB بمنفذ USB الصاعد الخاص بالشاشة وجهاز الكمبيوتر.**

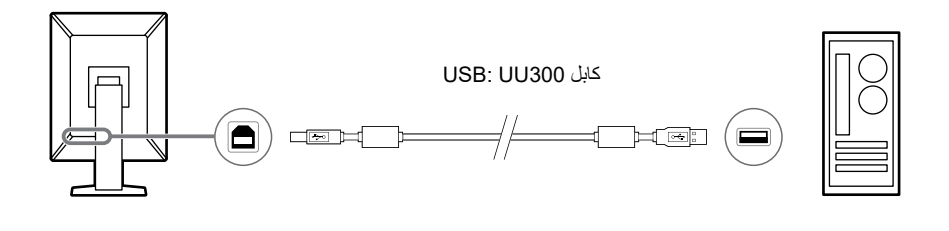

#### **تنبيه**

- •عند توصيل الشاشة بجهاز الكمبيوتر الذي تم تثبيت LE RadiCS / RadiCS عليه، قم بتوصيل الكابل على .
	- •قم بنزع الغطاء قبل االستخدام .

**مالحظة**

- •يمكن القيام بالتبديل بين أجهزة الكمبيوتر التي تستخدم أجهزة USB عن طريق توصيل اثنين من أجهزة الكمبيوتر بشاشتي عرض كما هو في الشكل التالي.
	- للحصول على التفاصيل حول كيفية تبديل أجهزة الكمبيوتر التي تستخدم أجهزة USB، يُرجى الرجوع لدليل التركيب المتوفر (على CD-ROM).

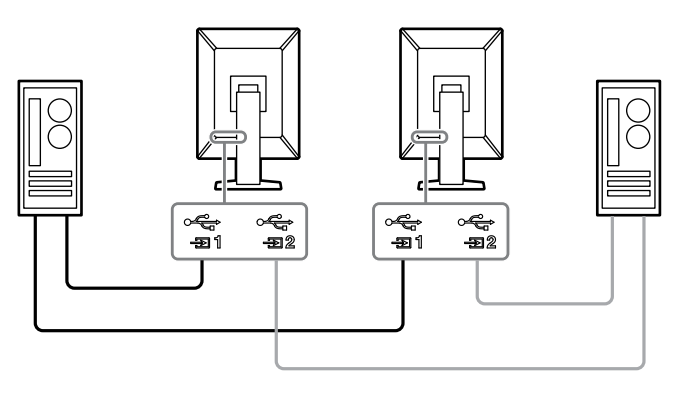

## **2-222تشغيل مصدر الطاقة**

### **.1المس لتشغيل مصدر الطاقة الخاصة بالشاشة.**

يضيء مؤشر الشاشة الخاص بمفتاح الطاقة باللون األخضر. إذا لم يضيء المؤشر، انظر "الفصل 3 مشكلة عدم وجود صورة" (الصفحة 19). **مالحظة**

<span id="page-17-0"></span>للعثور على مكان مفتاح الطاقة عند إيقاف طاقة شاشة العرض، المس ايًا من الازرار الموجودة في الجانب ◘ لجعل المؤشر ◘ يومض

### **.2 قم بتشغيل جهاز الكمبيوتر.**

تظهر صورة بالشاشة.

في حالة عدم ظهور أي صورة، ارجع إلى "الفصل 3 مشكلة عدم وجود صورة" )الصفحة 19( للحصول على النصائح اإلضافية.

للحصول على أقصى حد في توفير الطاقة، يُوصى بايقاف التشغيل من زر التشغيل عند عدم استخدام الشاشة، يمكنك إيقاف تشغيل مصدر إمداد الطاقة ٍ الرئيسي أو فصل قابس التيار بحيث يتم قطع التيار بشكل كامل.

**مالحظة**

**تنبيه**

•لكي يتم تحقيق أقصى قدر من المدى العمري للشاشة بواسطة منع تضاؤل السطوع وللحد من استهالك الطاقة، يجب القيام بما يلي:

- -استخدم وظيفة توفير الطاقة بجهاز الكمبيوتر أو الشاشة.
	- قم بإيقاف تشغيل الشاشة بعد استخدامها.

## **2-222ضبط ارتفاع الشاشة وزاويتها**-

احمل الحافة اليسرى واليمنى للشاشة بكلتا يديك، واضبط ارتفاع الشاشة، وزاوية الإمالة والتدوير حول محورها وفقًا لأفضل ظروف العمل

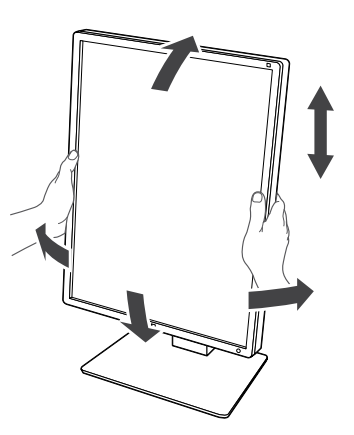

#### **تنبيه**

•ٍ بعد االنتهاء من الضبط، تأكد من توصيل الكابالت بشكل صحيح.

•بعد ضبط االرتفاع والزاوية، قم بتمرير الكابالت عبر حامل الكابل.

# **لصفل 3 مشكلة عدم وجود صورة**

<span id="page-18-0"></span>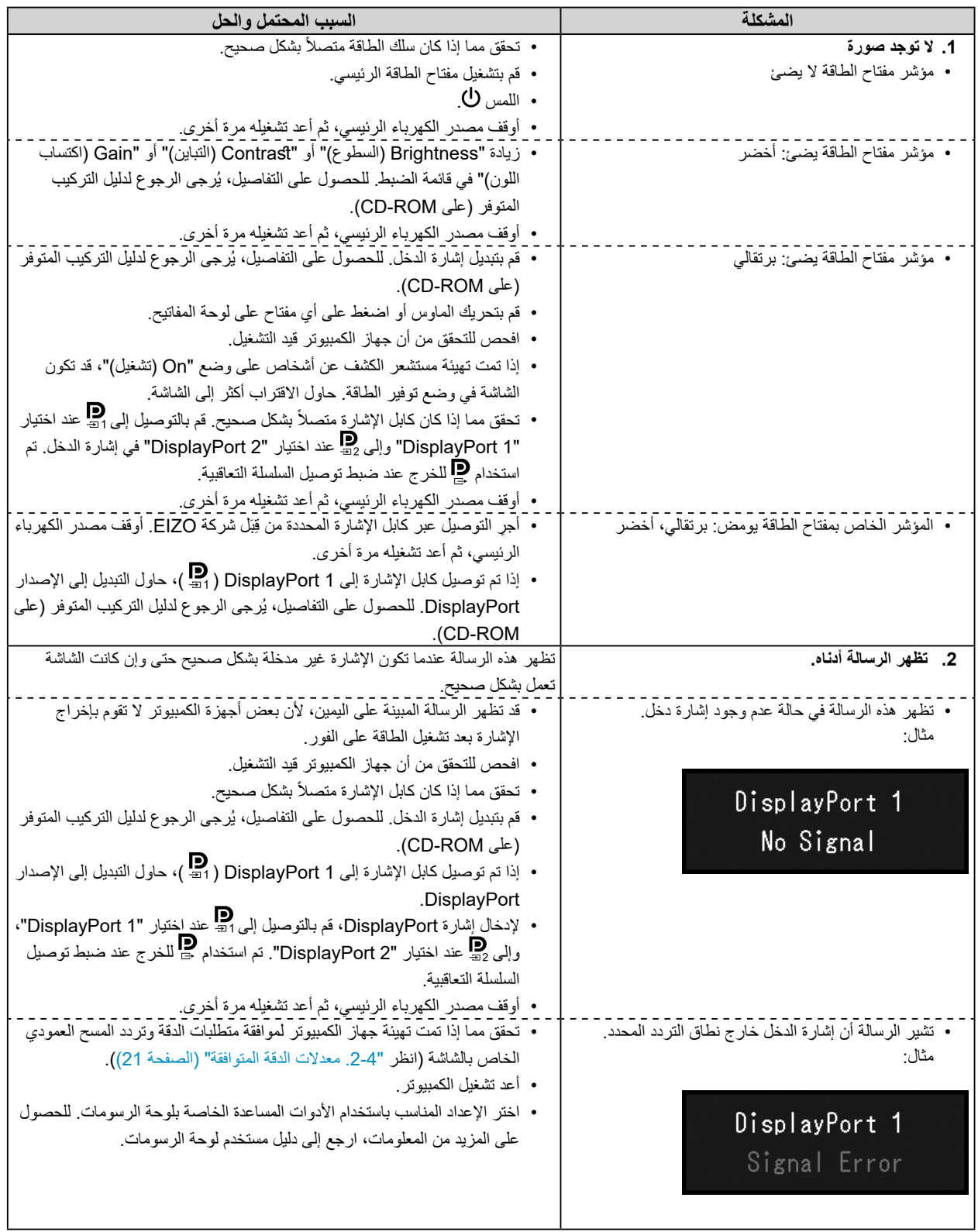

# **لصفل 4 المواصفات**

# **4-444قائمة المواصفات**

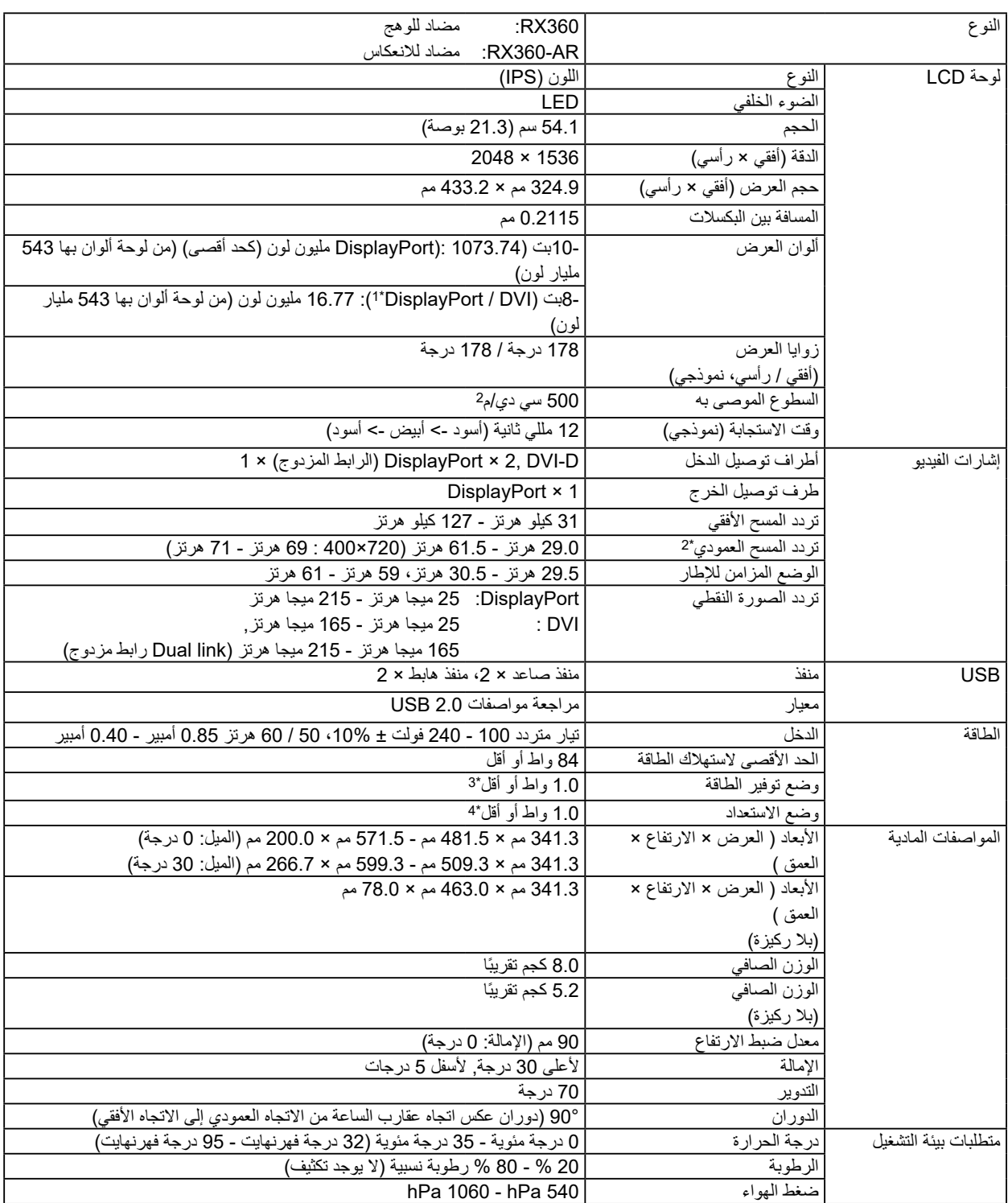

<span id="page-19-0"></span>

<span id="page-20-0"></span>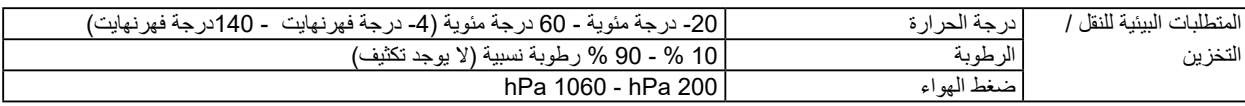

<span id="page-20-1"></span>\*\* عندما يتم عرض نافذة PinP الفرعية

- \*2 يختلف تردد المسح العمودي المدعوم وفقًا للدقة. للحصول على المزيد من المعلومات، انظر ["](#page-20-1)4-2. معدلات الدقة المتوافقة" (الصفحة 21).
- \*3 عندما يتم استخدام دخل 1 DisplayPort، لا يتم توصيل منفذ USB صاعد، "Power Save": "High (مرتفع)"، "DP Power Save (توفير طاقة OP)": "On (تشغيل)", "On Detection Auto Input Detection": "Auto Input Detection", (اكتشاف الدخل التلقائي)": "On "OFF"، لم يتم توصيل حمل خارجي
- \*4 عند عدم توصيل منفذ USB صاعد، "DP Power Save": "On": "On (تشغيل)", "Signal Format" "DisplayPort 1" "Version": "1.1" (تشغيل) يتم توصيل حمل خارجي

# **4-444معدالت الدقة المتوافقة**

تدعم الشاشة معدالت الدقة التالية. للحصول على المعلومات حول الدقة المتوافقة للنافذة الفرعية الخاصة في PinP، راجع دليل التثبيت.

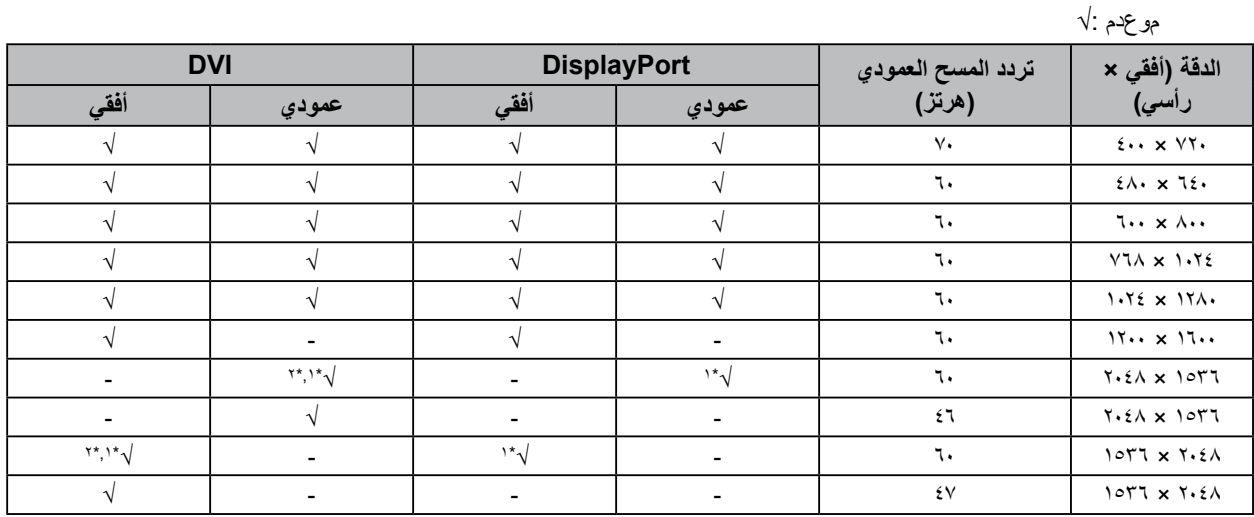

\*\* الدقة الموصى بها

\*\* ً بناء على الكمبيوتر الذي تستخدمه، قد ال يتوفر تردد مسح عمودي بقيمة 60 هرتز. في هذه الحالة، حاول تغيير "Rate Refresh Preferred( معدل التحديث المفضل(" لـ DVI. للحصول على التفاصيل، ارجع إلى دليل التركيب.

# **4-444الملحقات االختيارية**

ٍ الملحقات التالية متوفرة بشكل منفصل.

للحصول على أحدث المعلومات حول الملحقات االختيارية والمعلومات حول أحدث لوحة رسومات متوافقة، ارجع إلى موقع الويب الخاص بنا. http://www.eizoglobal.com

<span id="page-21-0"></span>. . . . . . . . . .

 $\ddot{\phantom{a}}$ 

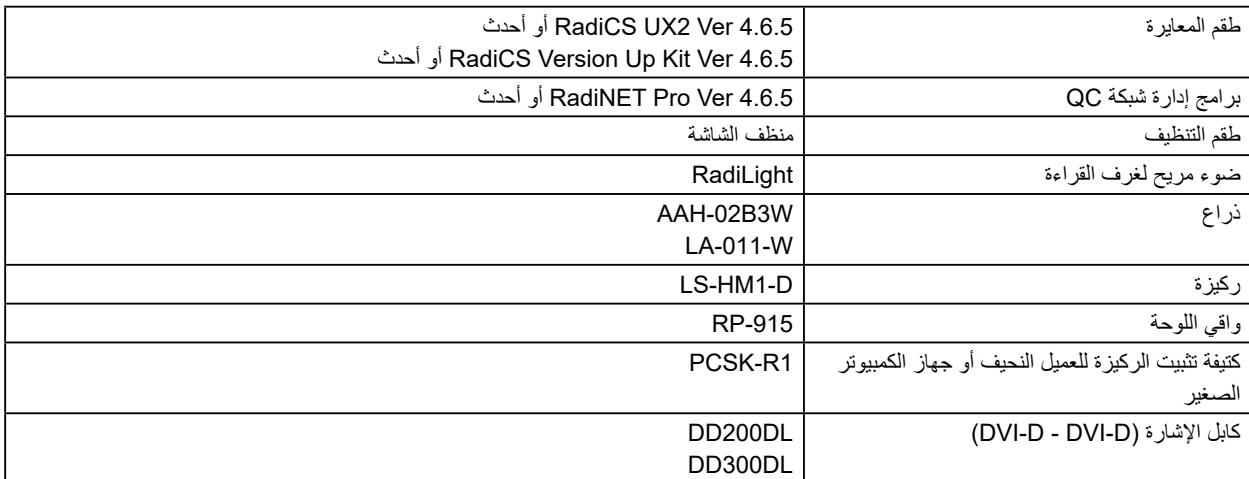

# **الملحق**

# **المعايير الطبية**

- •Iيجب ضمان أن النظام النهائي متوافق مع متطلبات 60601-1-1IEC.
- <span id="page-22-0"></span> •قد تنبعث من جهاز إمداد الطاقة موجات كهرومغناطيسية والتي بدورها قد تؤثر على أداء الشاشة أو تقلله أو تتسبب في حدوث عطل بها. بعد كلمة لذا قم بتركيب الجهاز في بيئة يمكن التحكم بها حيث يمكن تجنب هذه التأثيرات.

### **تصنيف المنتج**

- نوع الحماية ضد الصدمات الكهربية: الفئة I
- الفئة EMC: 60601-1-2:2015EN المجموعة 1 الفئة B-
	- تصنيف الجهاز الطبي )EU): الفئة I-
		- نمط العملية: مستمر-
			- فئة IPX0 :IP

## **معلومات EMC**

سلسلة RadiForce ٍ ذات أداء يعرض الصور بشكل مناسب.

### **بيئات االستخدام المقصودة**

<span id="page-23-0"></span>إن الغرض من سلسلة RadiForce هو االستخدام في البيئات الخاصة بمرافق الرعاية الصحية والمهنية مثل العيادات والمستشفيات. البيئات التالية غير مناسبة الستخدام السلسلة RadiForce:

- •البيئات المنزلية الصحية
- •في المناطق القريبة من معدات العالج ذات الموجة القصيرة
- •غرفة الترددات الالسلكية المحمية الخاصة بأنظمة المعدات الطبية للتصوير بالرنين المغناطيسي
	- •في المواقع المحمية للبيئات الخاصة
	- •التثبيت في المركبات بما في ذلك سيارات اإلسعاف.
		- •بيئات خاصة أخرى

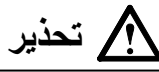

**تتطلب سلسلة RadiForce احتياطات خاصة تتعلق في EMC وتحتاج إلى التثبيت. أنت بحاجة إلى قراءة المعلومات الخاصة في EMC بعناية وقسم »PRECAUTIONS( احتياطات(« الموجود في هذا المستند ومراعاة التعليمات التالية عند تثبيت وتشغيل المنتج.**

لا ينبغي استخدام سلسلة RadiForce بالقرب من أو ملتصقًا بالأجهزة الأخرى. إذا لزم الأمر الاستخدام المجاور أو الملاصق، فيجب ملاحظة الجهاز **أو النظام للتحقق من التشغيل الطبيعي في التهيئة التي سوف يتم استخدامه من خاللها.**

**عند استخدام أجهزة االتصاالت ذات التردد الالسلكي المحمولة، ابقها بعيدة بمقدار 30 سم )12 بوصة( أو أكثر عن أي جزء بما في ذلك الكابالت، الخاصة في السلسلة RadiForce. وإال قد ينتج عن ذلك تدهور أداء الجهاز.**

**أي شخص يحاول توصيل أجهزة إضافية بالجزء الخاص بمدخل اإلشارة أو أجزاء مخارج اإلشارة، وتكوين نظام طبي، فإنه يتحمل مسئولية أن النظام متوافق مع متطلبات 60601-1-2EN/IEC.**

**تأكد من استخدام الكابالت المرفقة مع المنتج، أو الكابالت المحددة من قبل EIZO.**

**قد ينتج عن استخدام كابالت أخرى غيرتلك المحددة او المتوفرة من قبل EIZO الخاصة بهذا الجهاز زيادة االنبعاثات الكهرومغناطيسية أو انخفاض المناعة الكهرومغناطيسية الخاصة بهذا الجهاز والتشغيل غير الصحيح.**

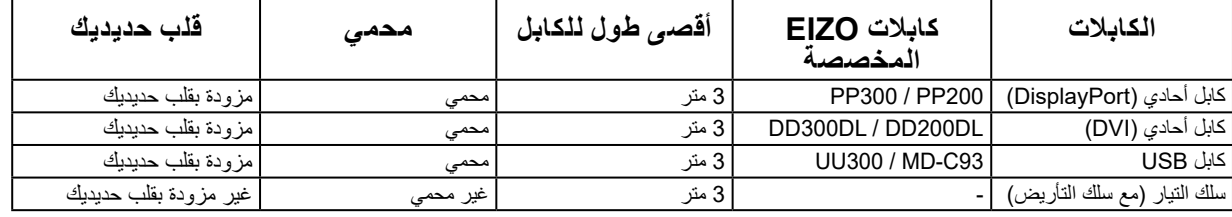

## **األوصاف الفنية**

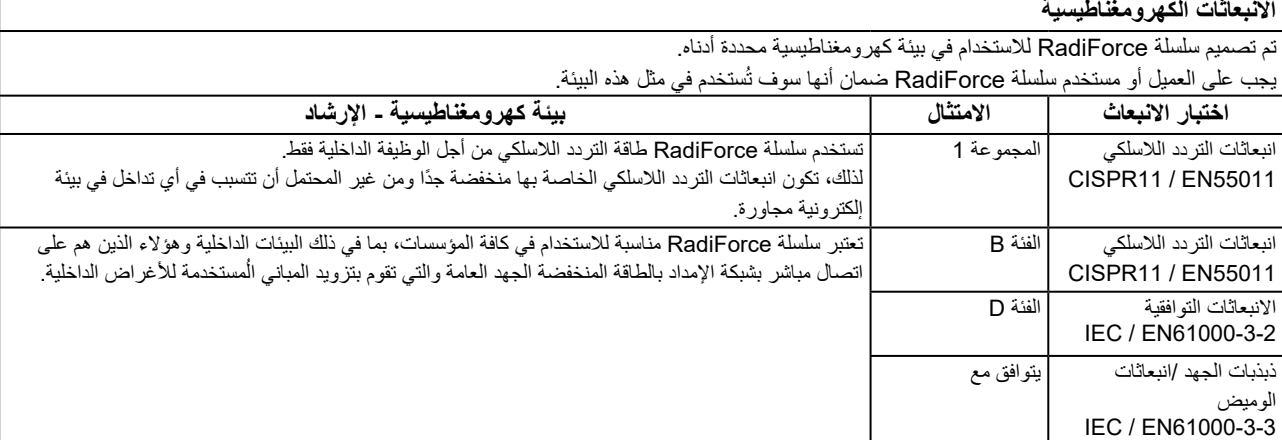

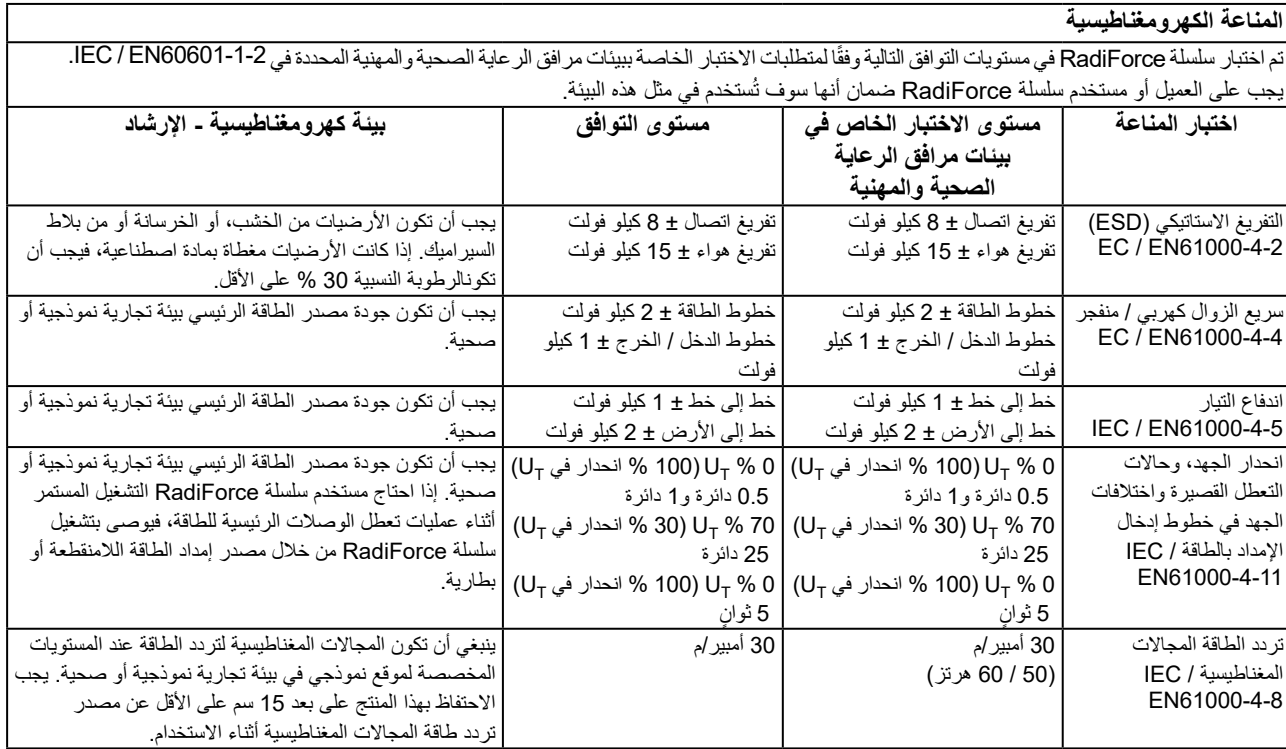

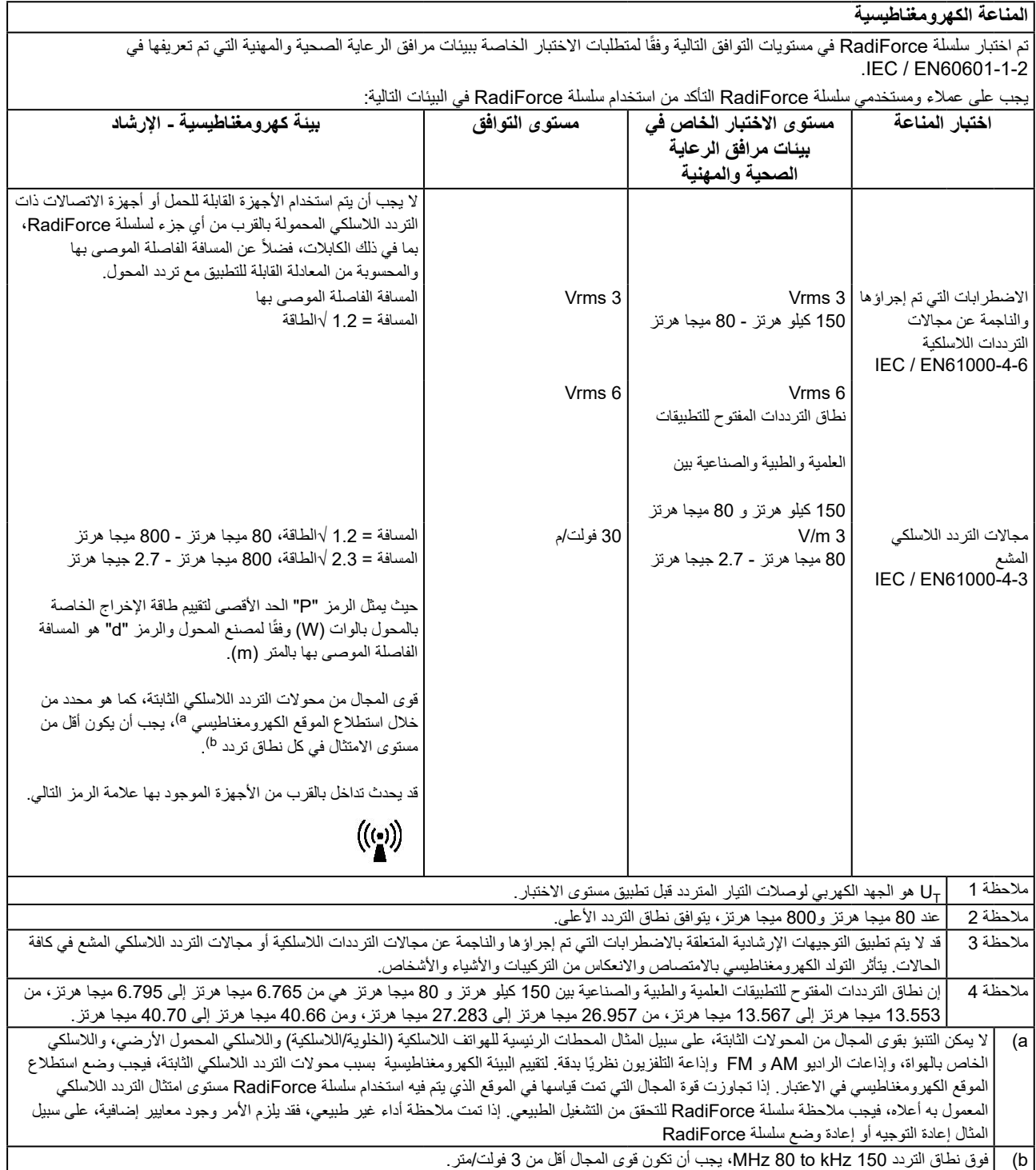

#### **المسافات الفاصلة الموصى بها بين األجهزة المحمولة أو أجهزة اتصال التردد الالسلكي المحمولة وسلسلة RadiForce**

تم تصميم سلسلة RadiForce لالستخدام في بيئة كهرومغناطيسية والتي يتم فيها التحكم في اضطرابات التردد الالسلكي. يمكن للعميل أو مستخدم سلسلة RadiForce المساعدة في منع التداخل الكهرومغناطيسي من خلال الحفاظ على الحد الأدنى للمسافة بين الأجهزة المحمولة والجهزة اتصالات التردد اللاسلكي المحمولة (المحولات) وسلسلة RadiForce.

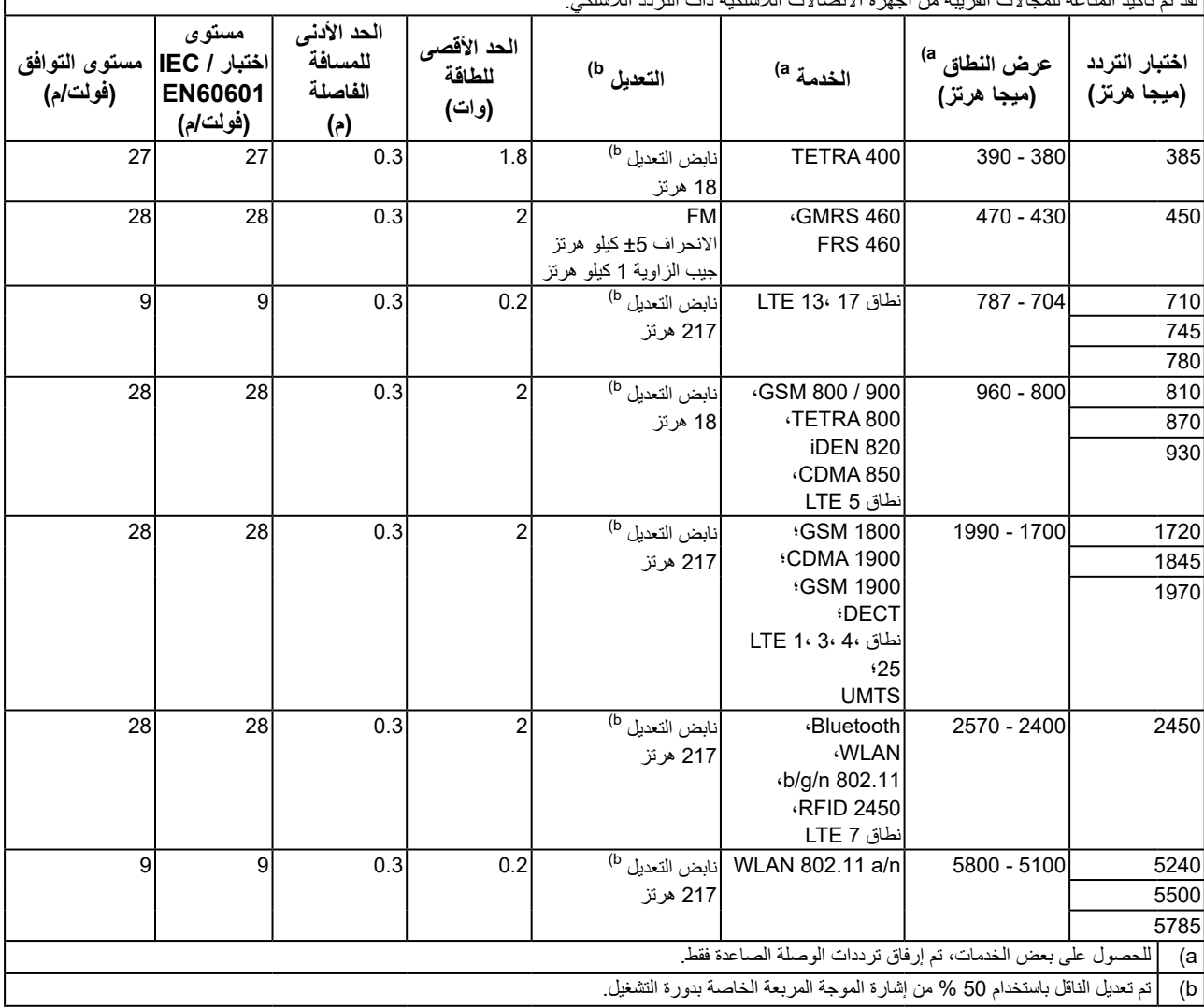

.<br>لقد تم تأكيد المناعة للمجالات القريبة من أجهزة الاتصالات اللاسلكية ذات التردد اللاسلكي:

تم تصميم سلسلة RadiForce للاستخدام في بيئة كهرومغناطيسية والتي يتم فيها التحكم في اضطرابات التردد اللاسلكي. للأجهزة المحمولة الأخرى وأجهزة اتصالات التردد اللاسلكي المحمولة (المحولات)، يكون الحد الأدنى للمسافة بين الأجهزة المحمولة وأجهزة اتصالات التردد اللاسلكي المحمولة (المحولات) وسلسلة RadiForce الموصىي بها أدناه، وفقًا للحد الأقصىي لطاقة المخرج لأجهزة الاتصالات.

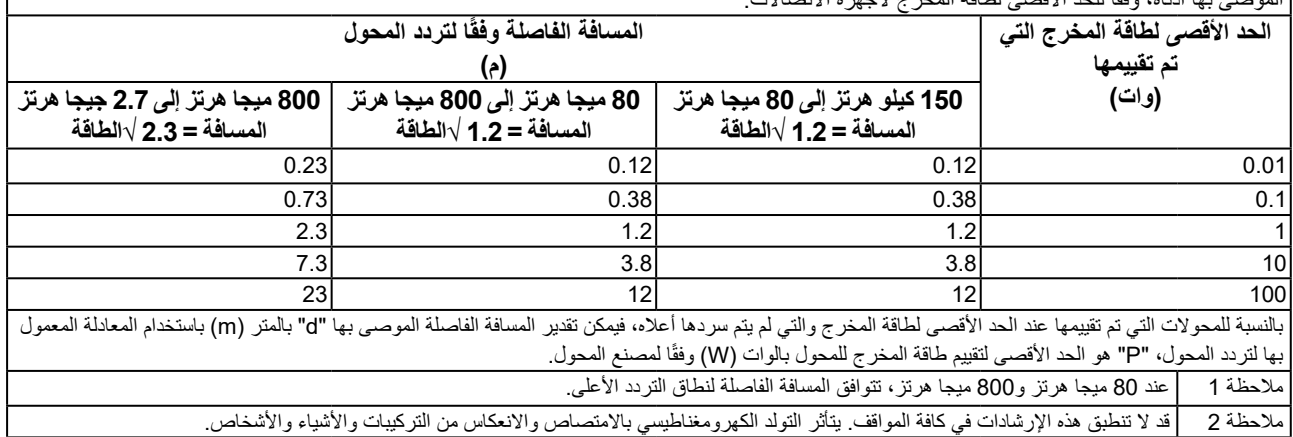

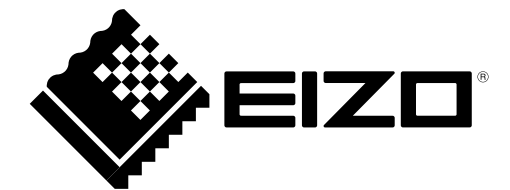

### **EIZO** Corporation

153 Shimokashiwano, Hakusan, Ishikawa 924-8566 Japan

艺 **卓 显 像 技 术 (苏 州) 有 限 公 司**<br>中国苏州市苏州工业园区展业路 8 号中新科技工业坊 5B

EC REP **EIZO GmbH** Carl-Benz-Straße 3, 76761 Rülzheim, Germany

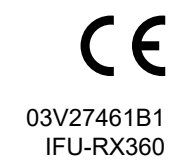

Copyright @ 2018 - 2021 EIZO Corporation. All rights reserved.

2nd Edition - October 1st, 2021